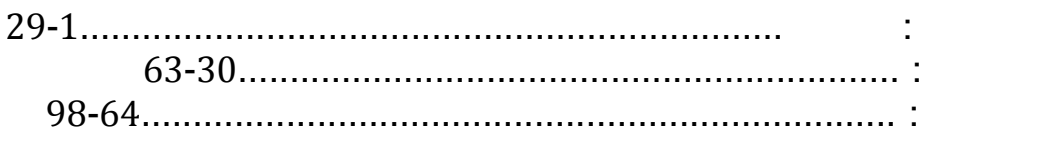

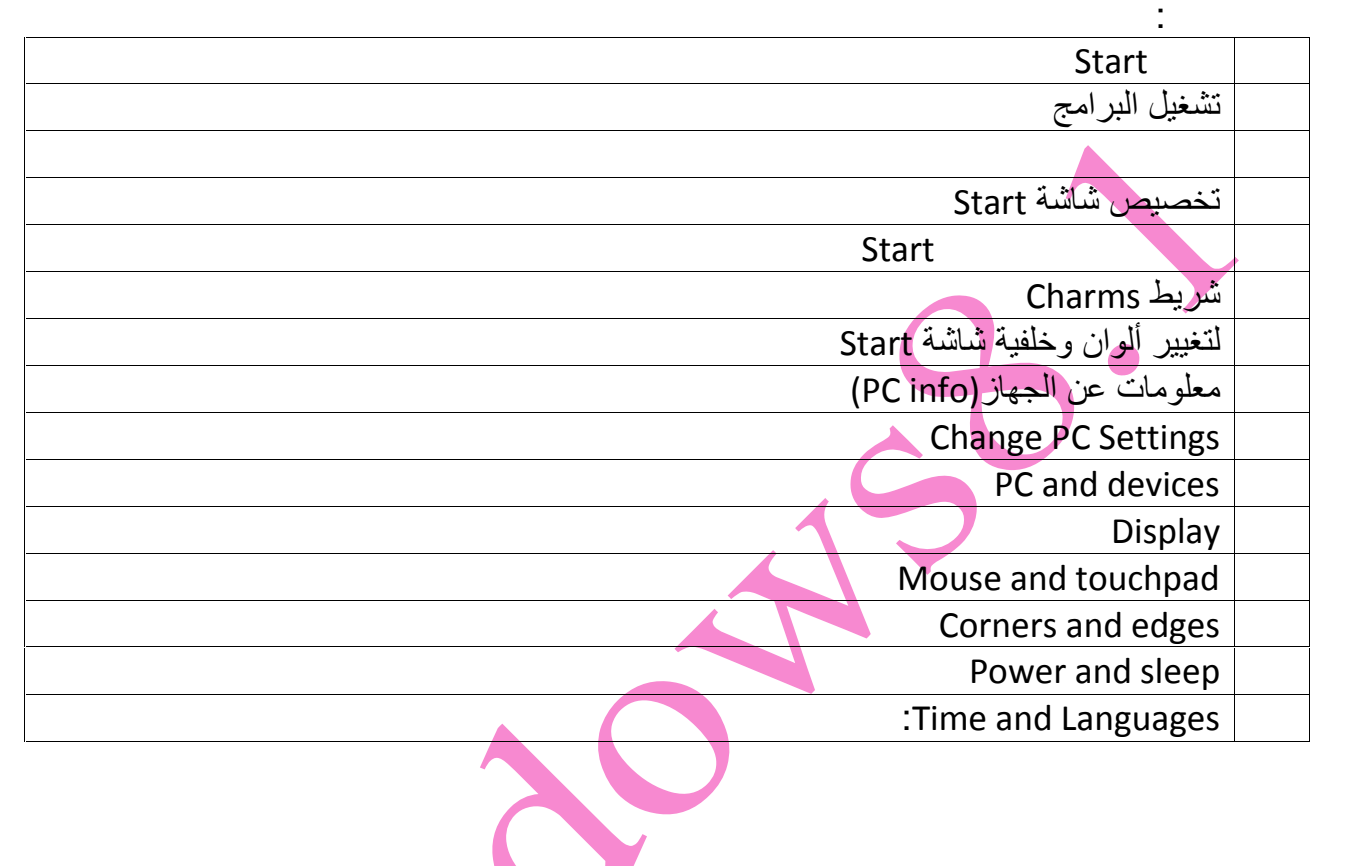

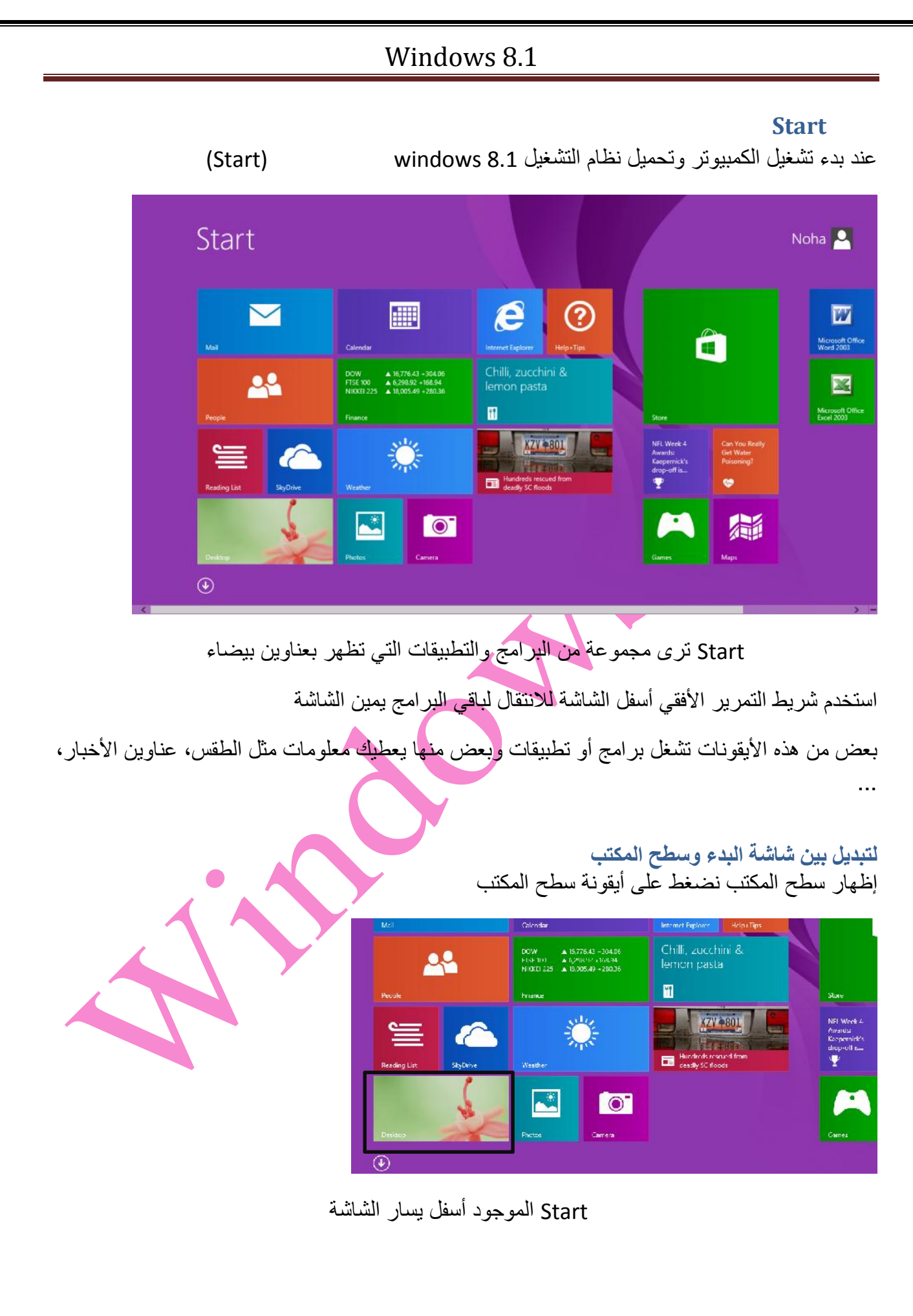

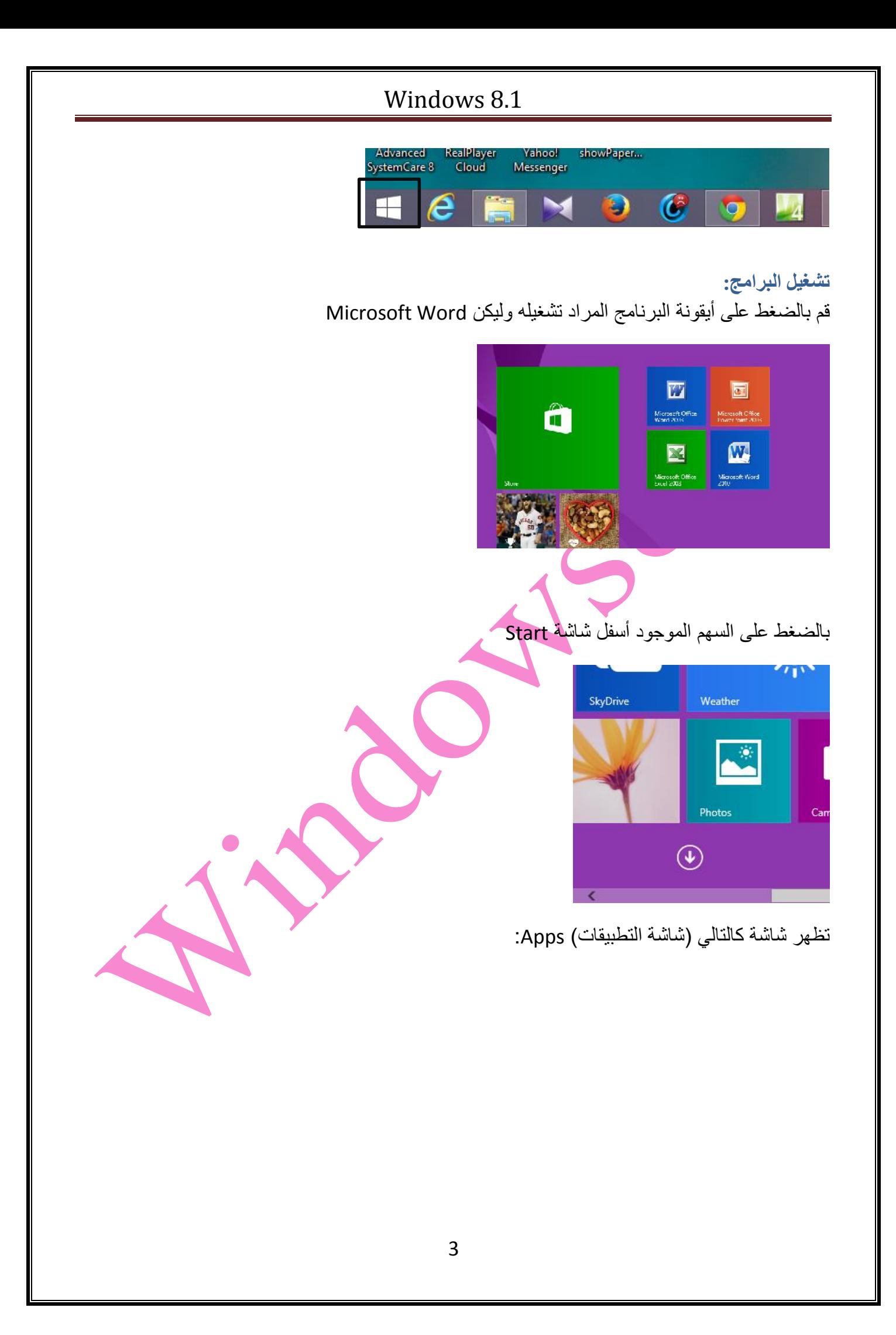

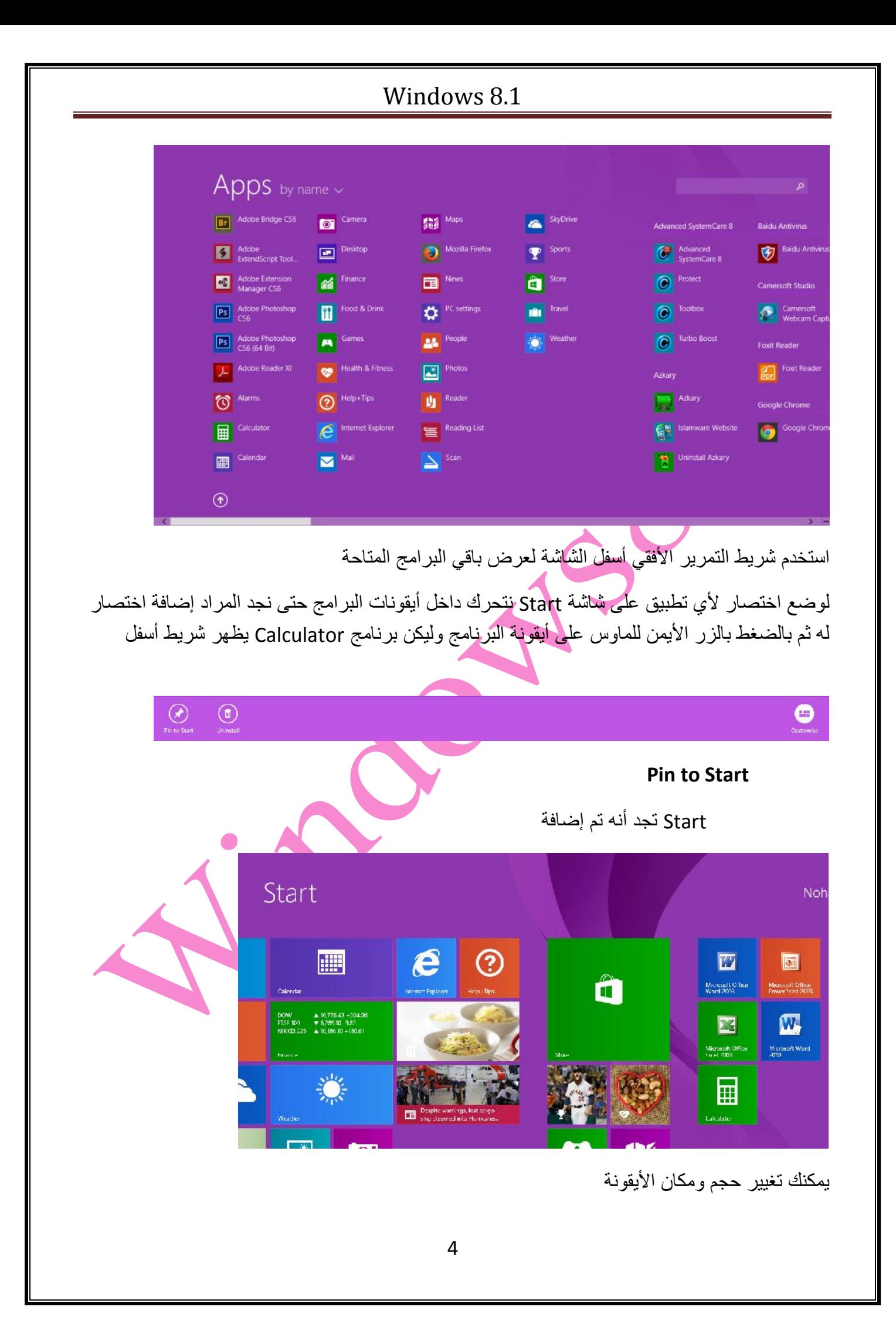

بالضغط بالزر الأیمن للماوس في المساحة الخالیة من شاشة Start یظھر شریط أسفل الشاشة یحتوي على زر **تخصیص شاشة Start** Customize في أسفل یمین الشاشة

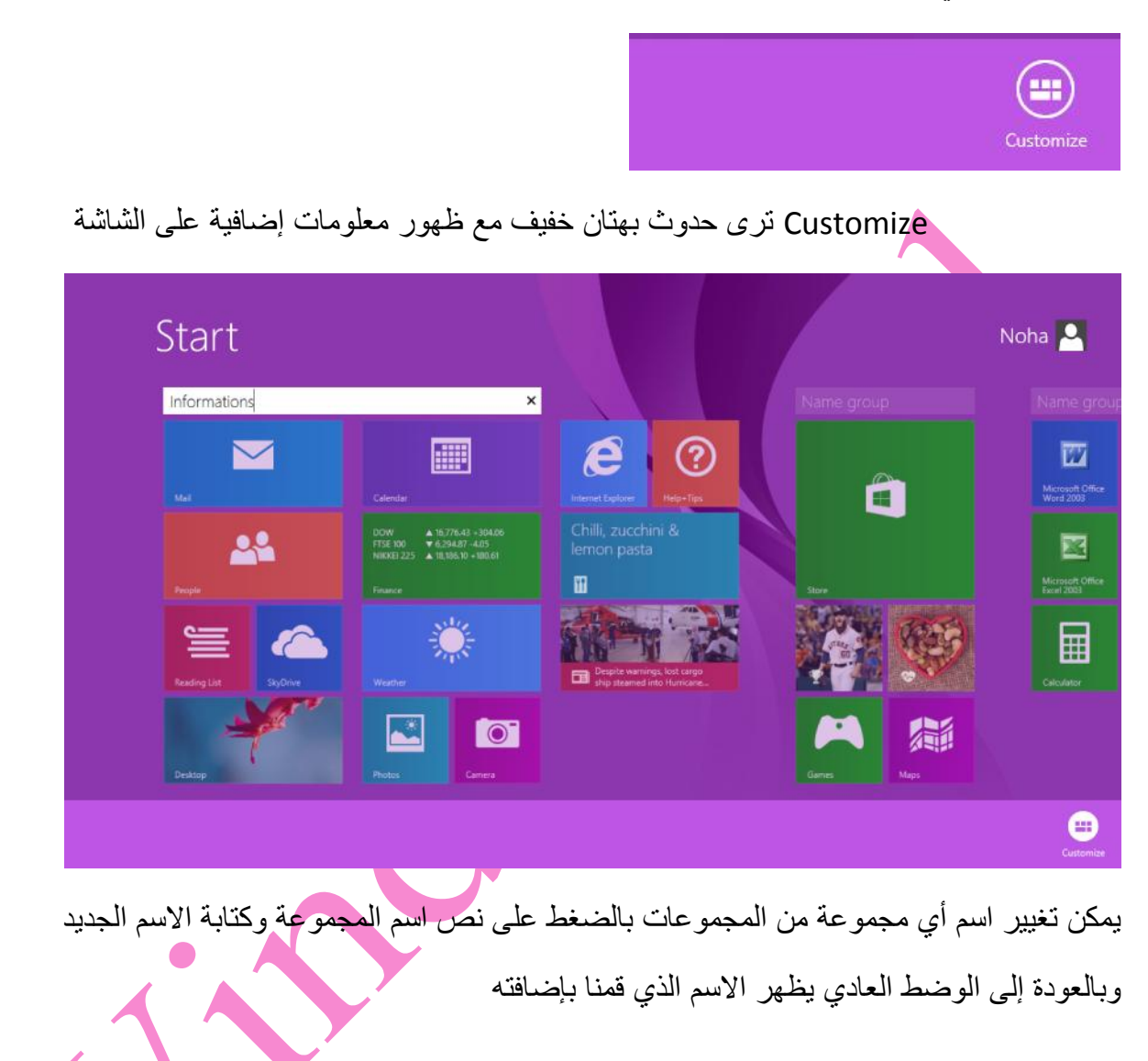

5

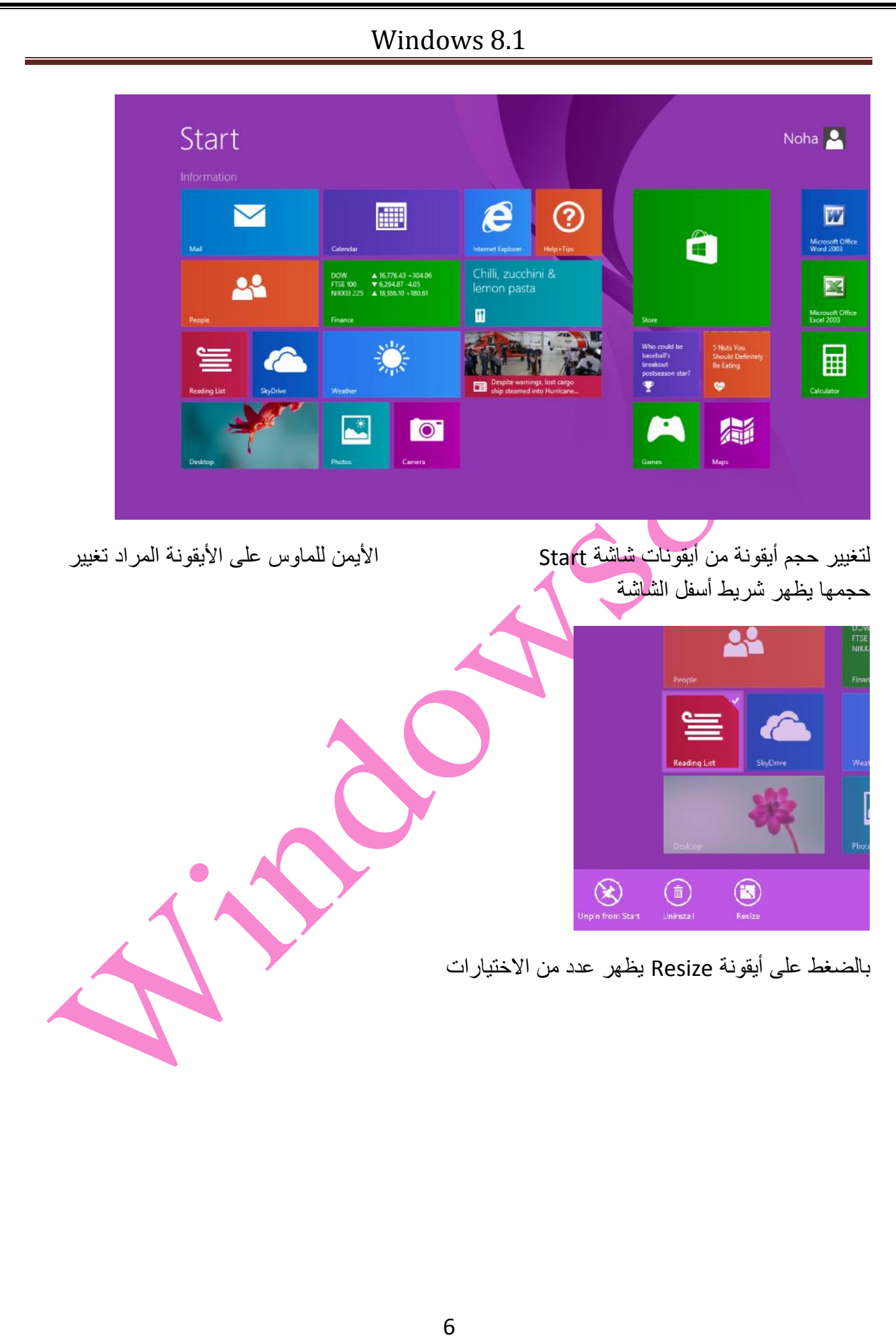

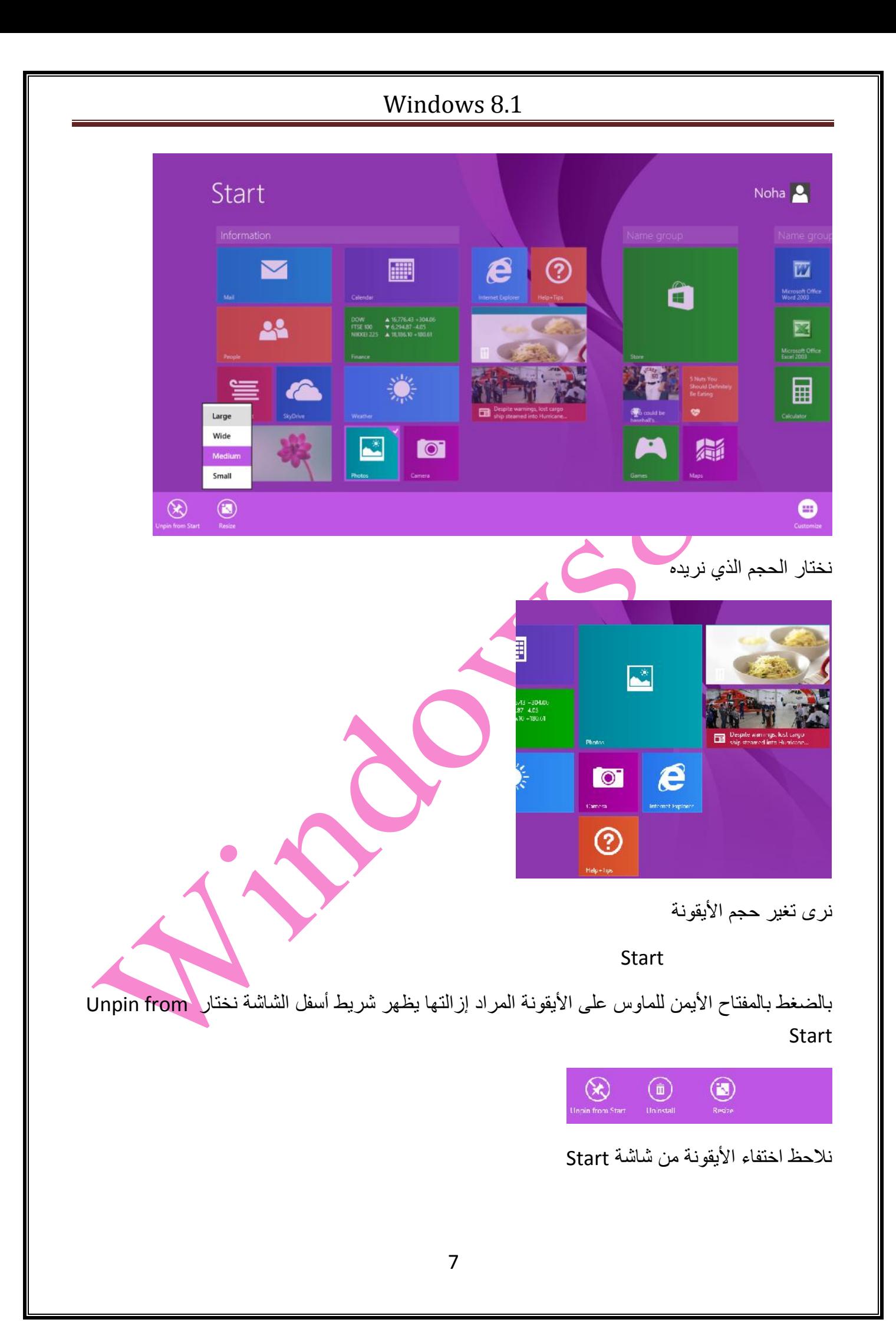

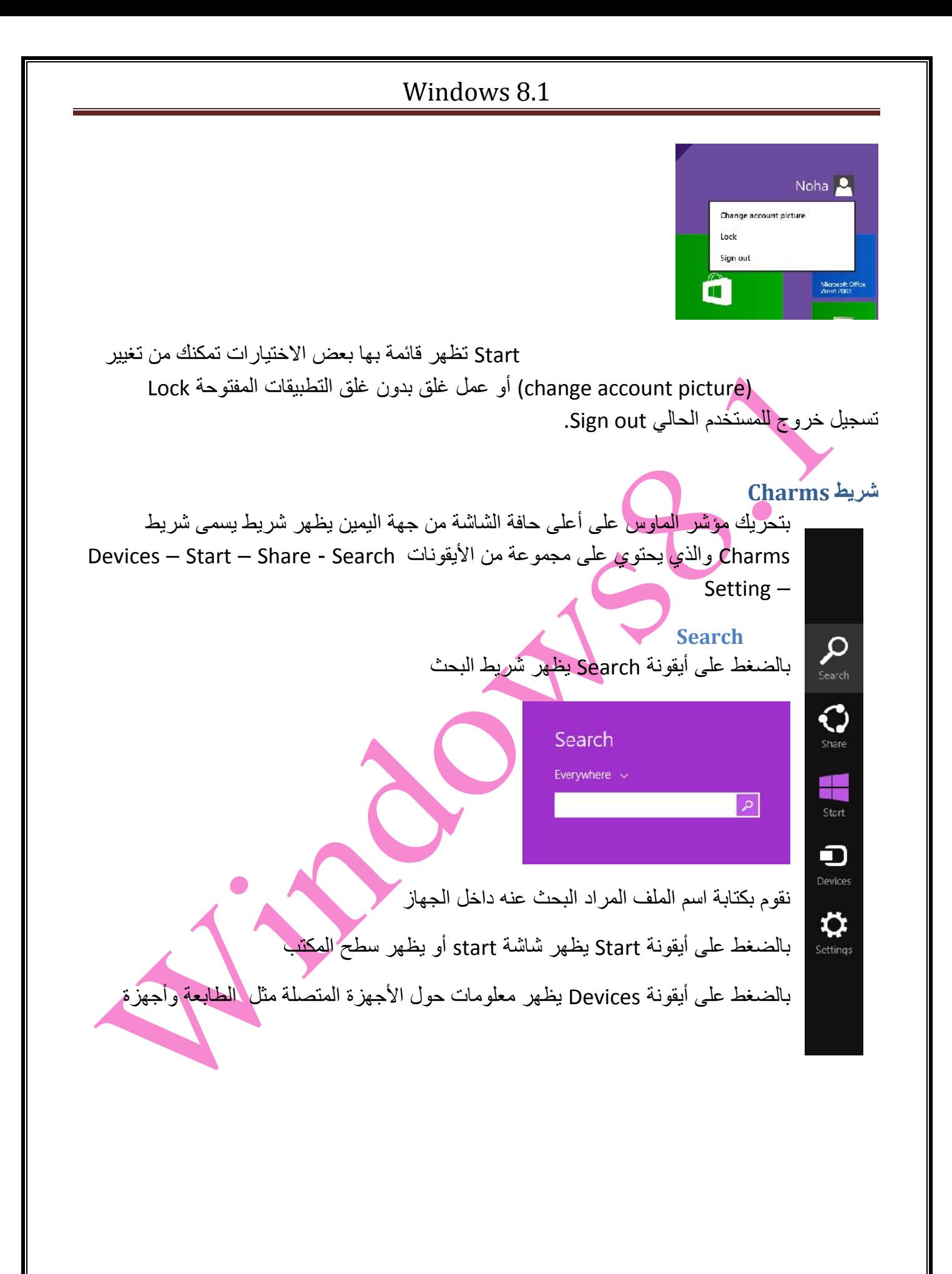

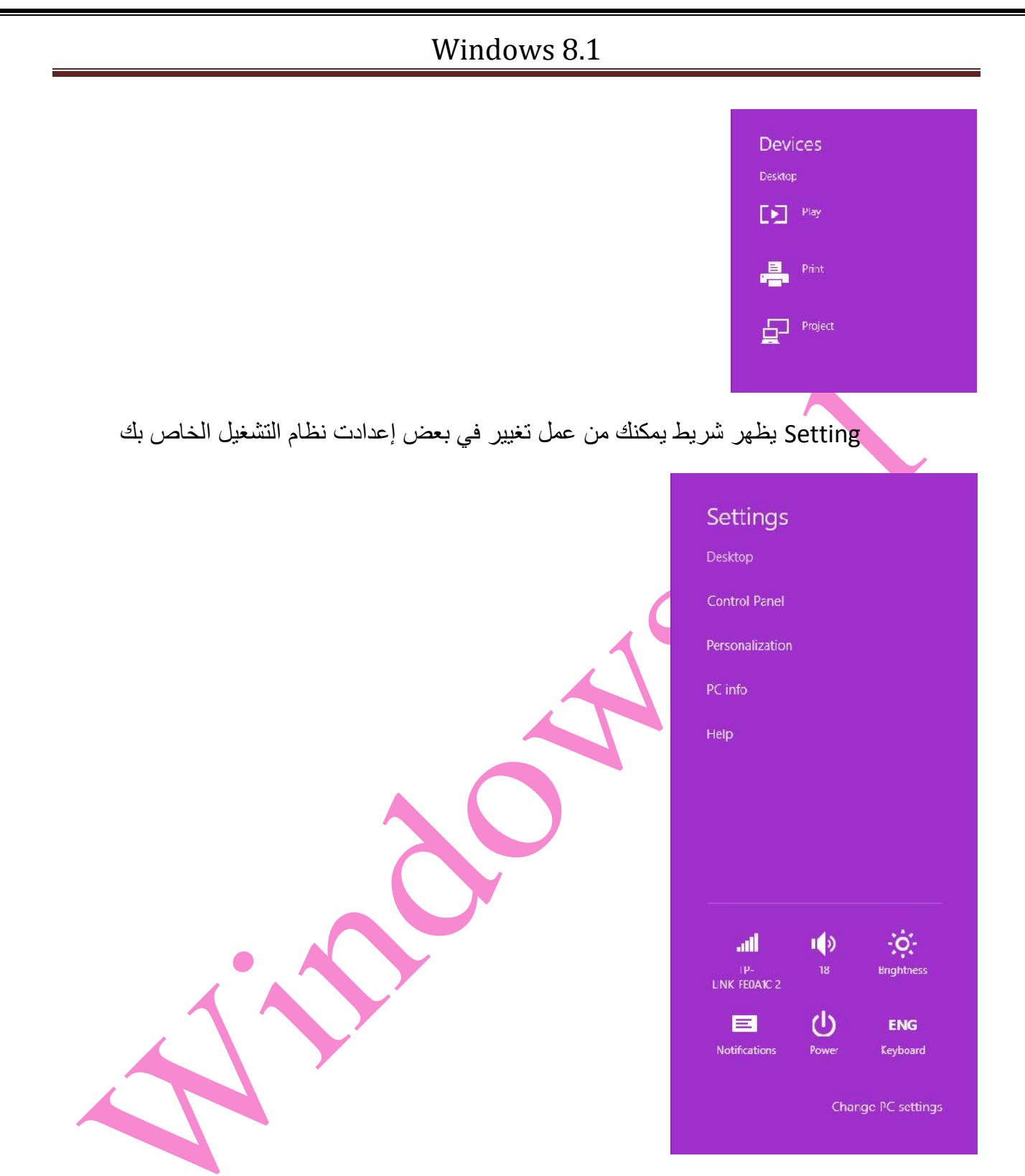

فیمكنك على سبیل المثال تغییر حجم الصوت وتغییر إضاءة الشاشة

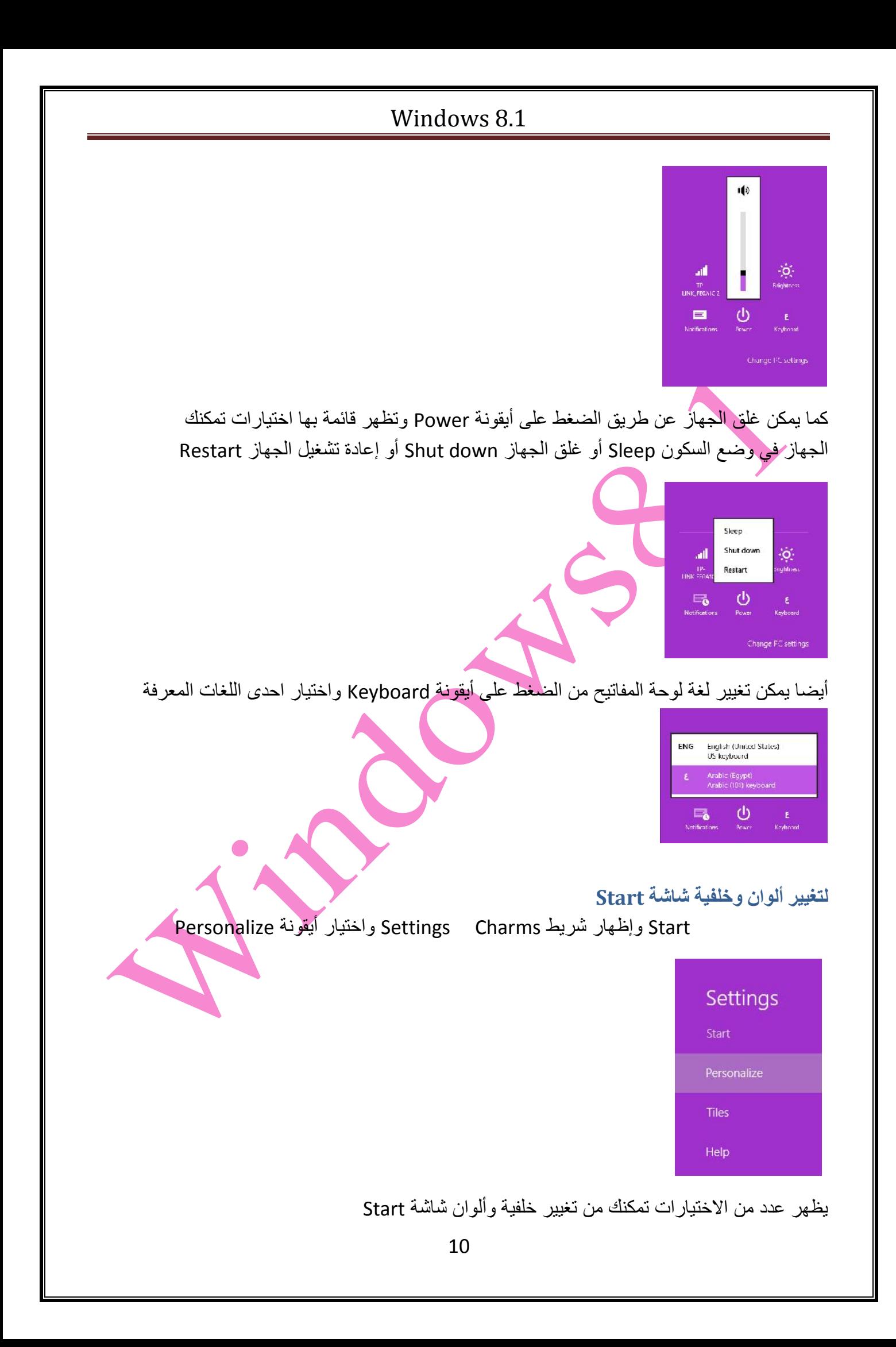

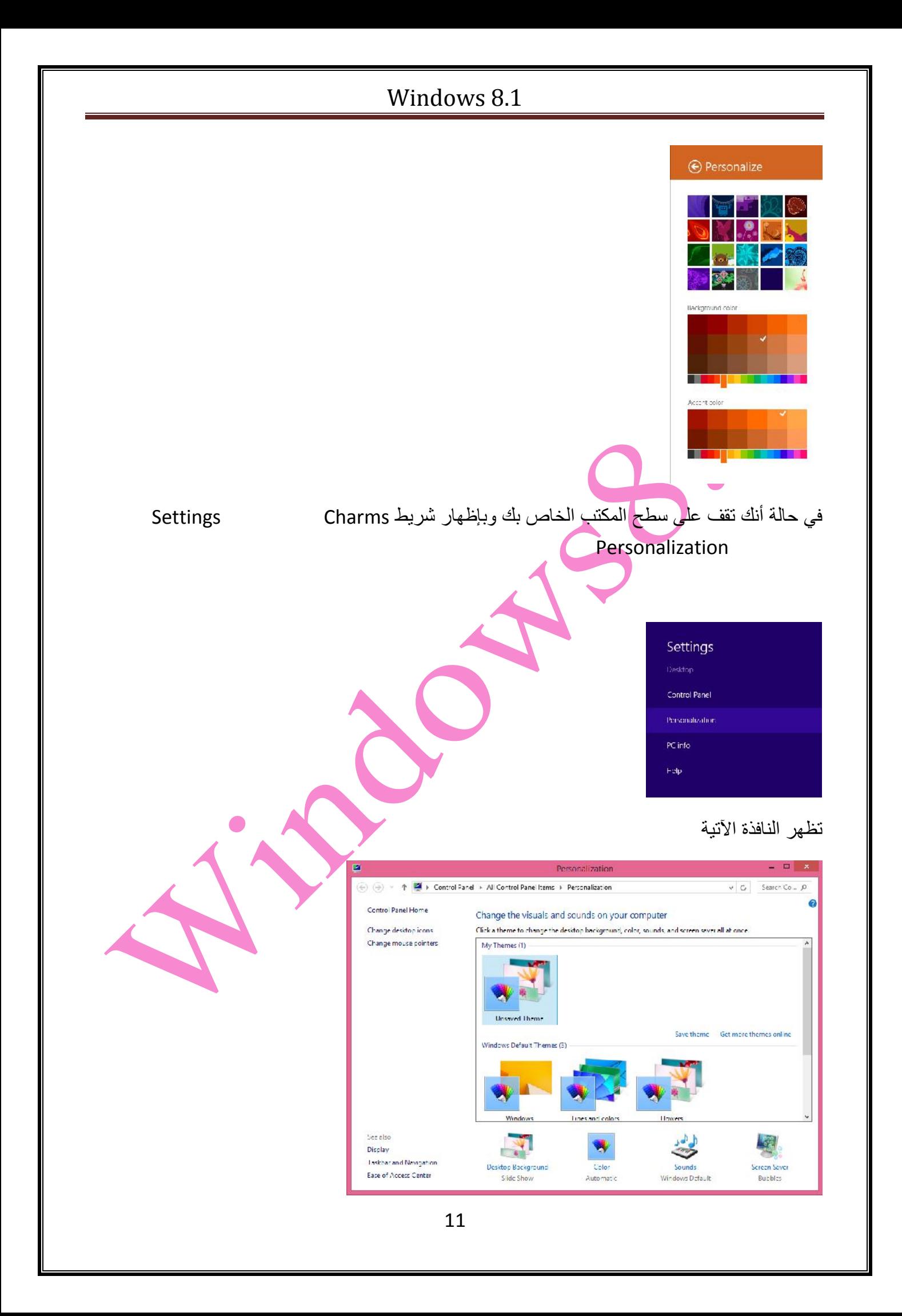

لتغییر خلفیة سطح المكتب نضغط على اختیار Background Desktop تظھر النافذة الآتیة:

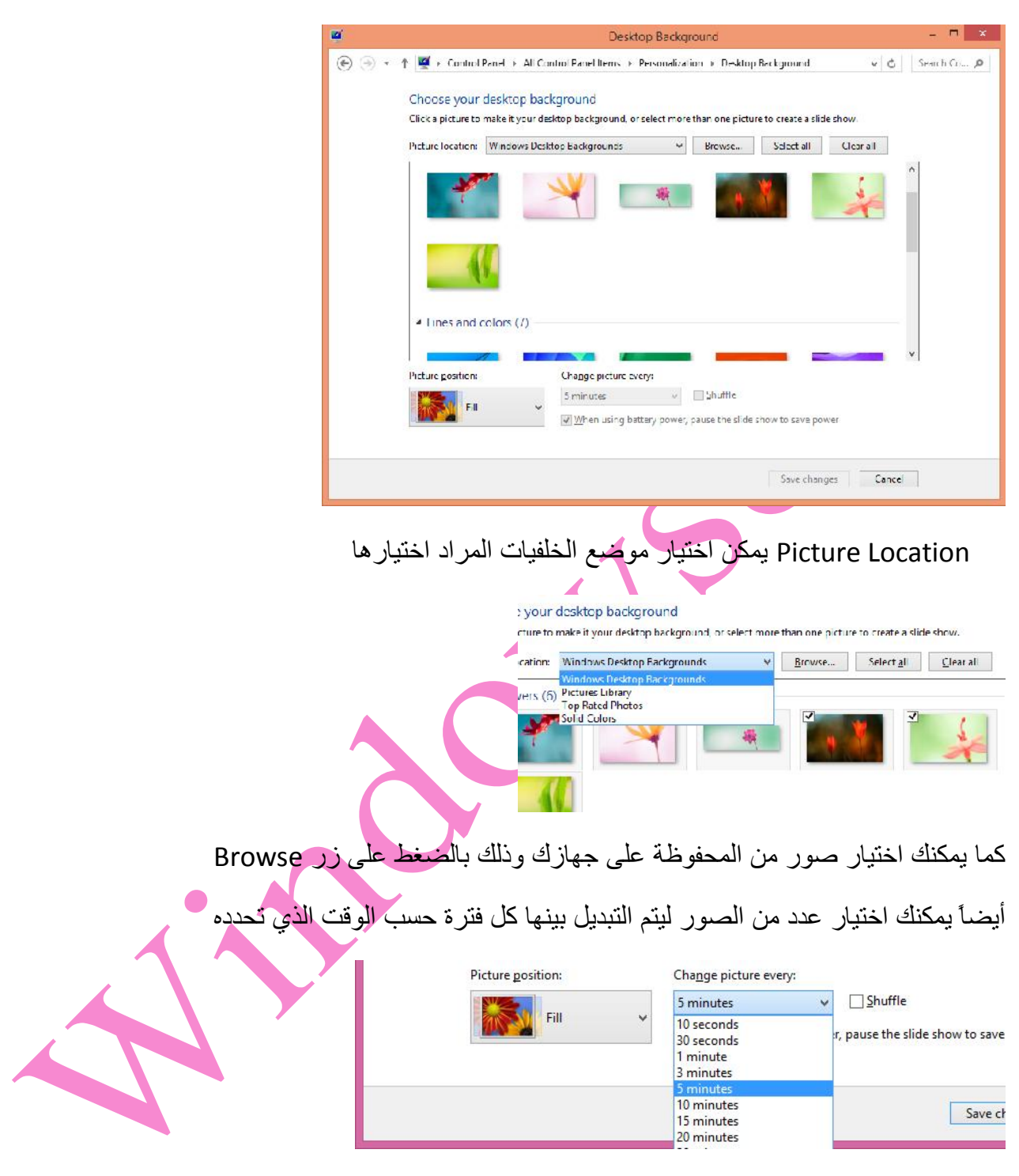

بعد قیامك باختیار الخلفیة قم بالضغط على زر changes Save لیتم حفظ خیارات الخلفیة التي قمت باختیارھا ویتم العودة إلى نافذة Background Desktop

لتغییر ألوان النوافذ وشریط المھام بالضغط على زر Color لتظھر النافذة التالیة

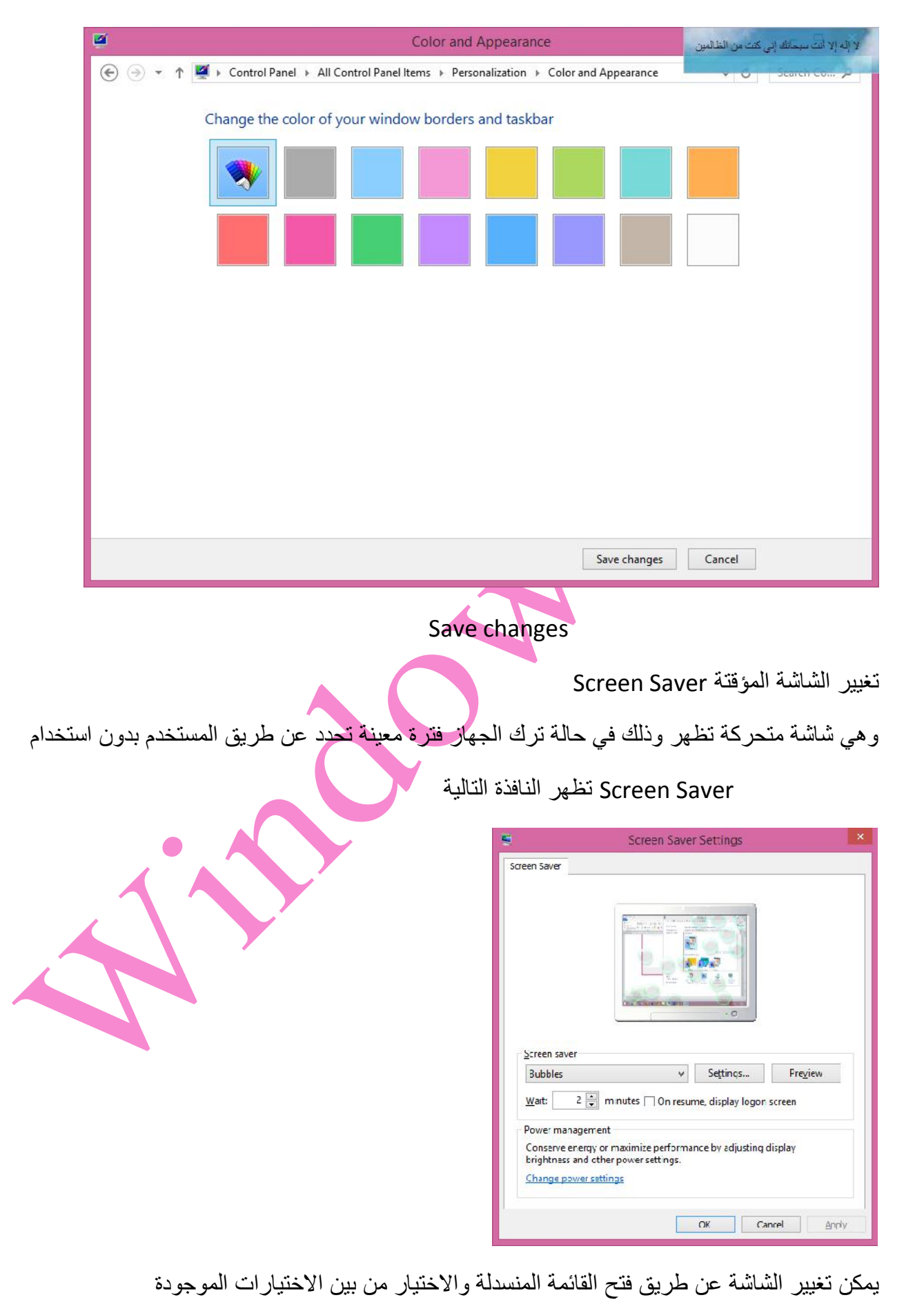

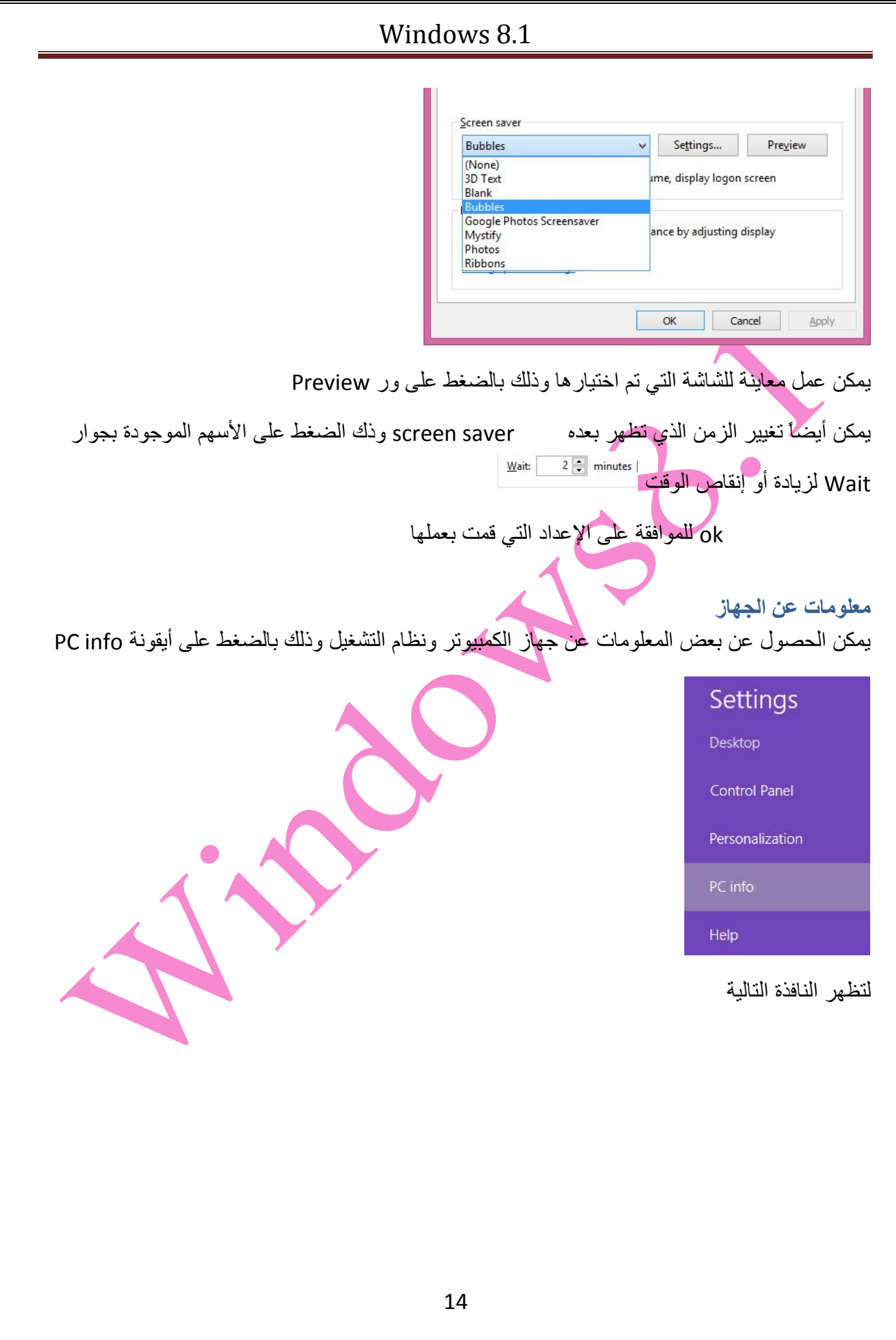

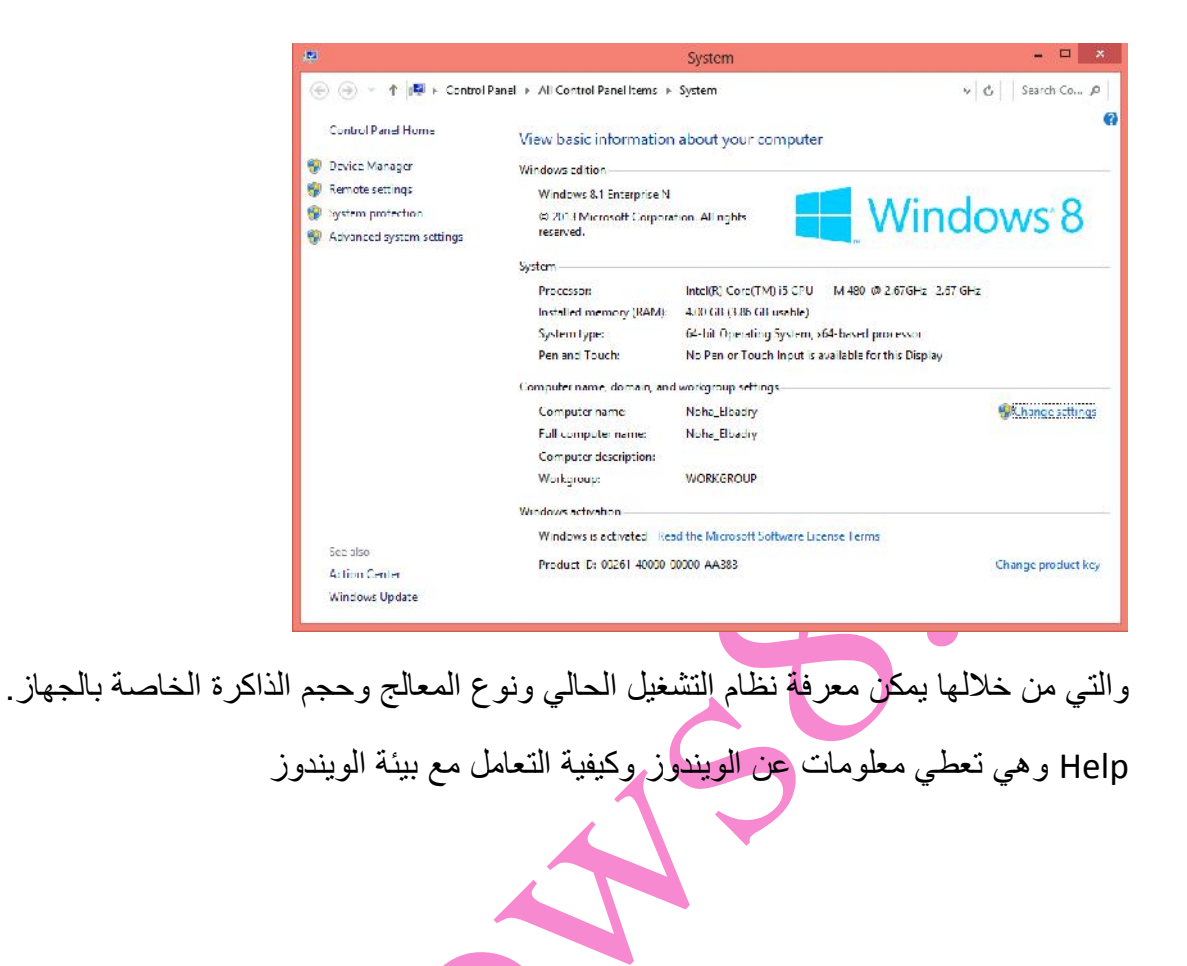

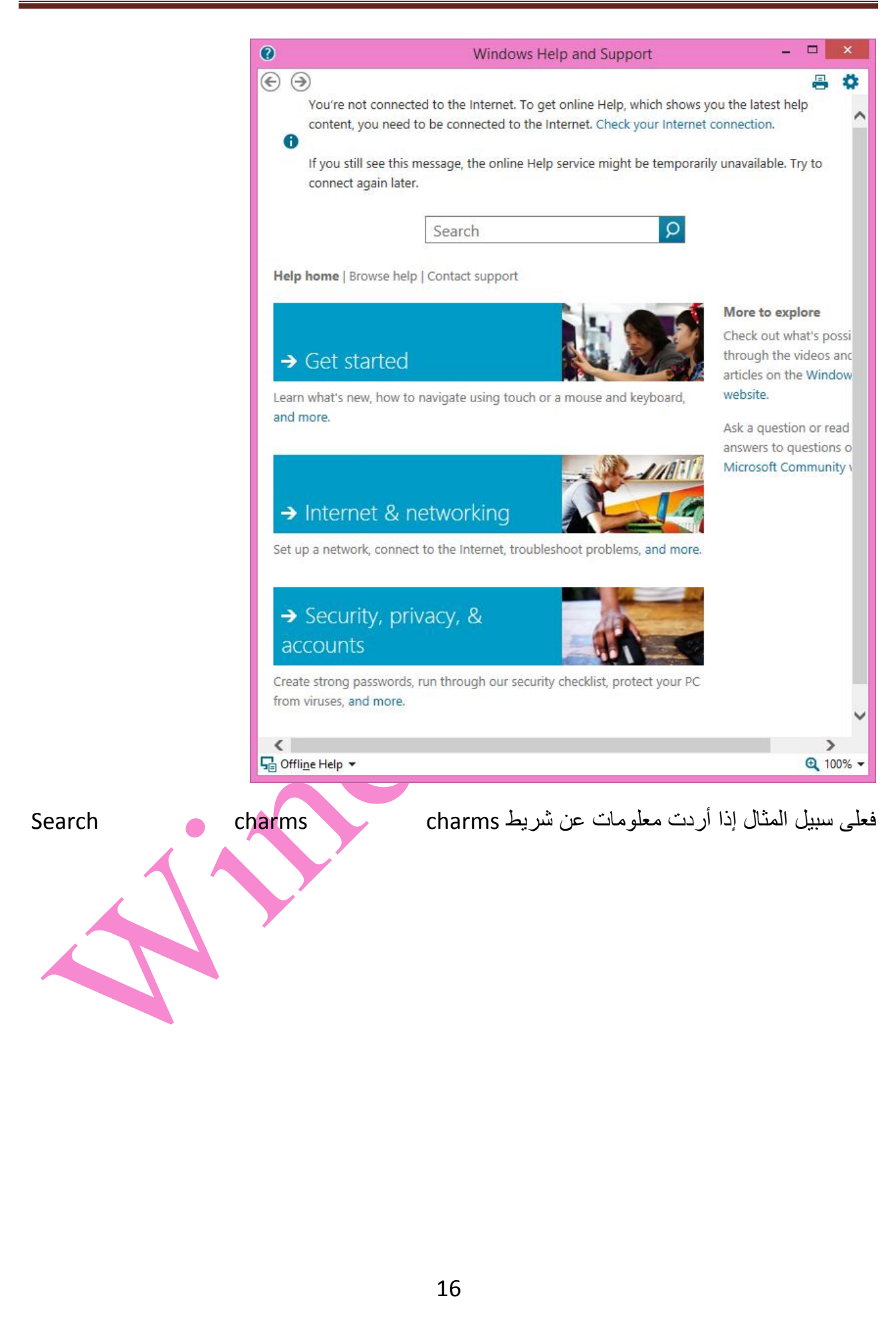

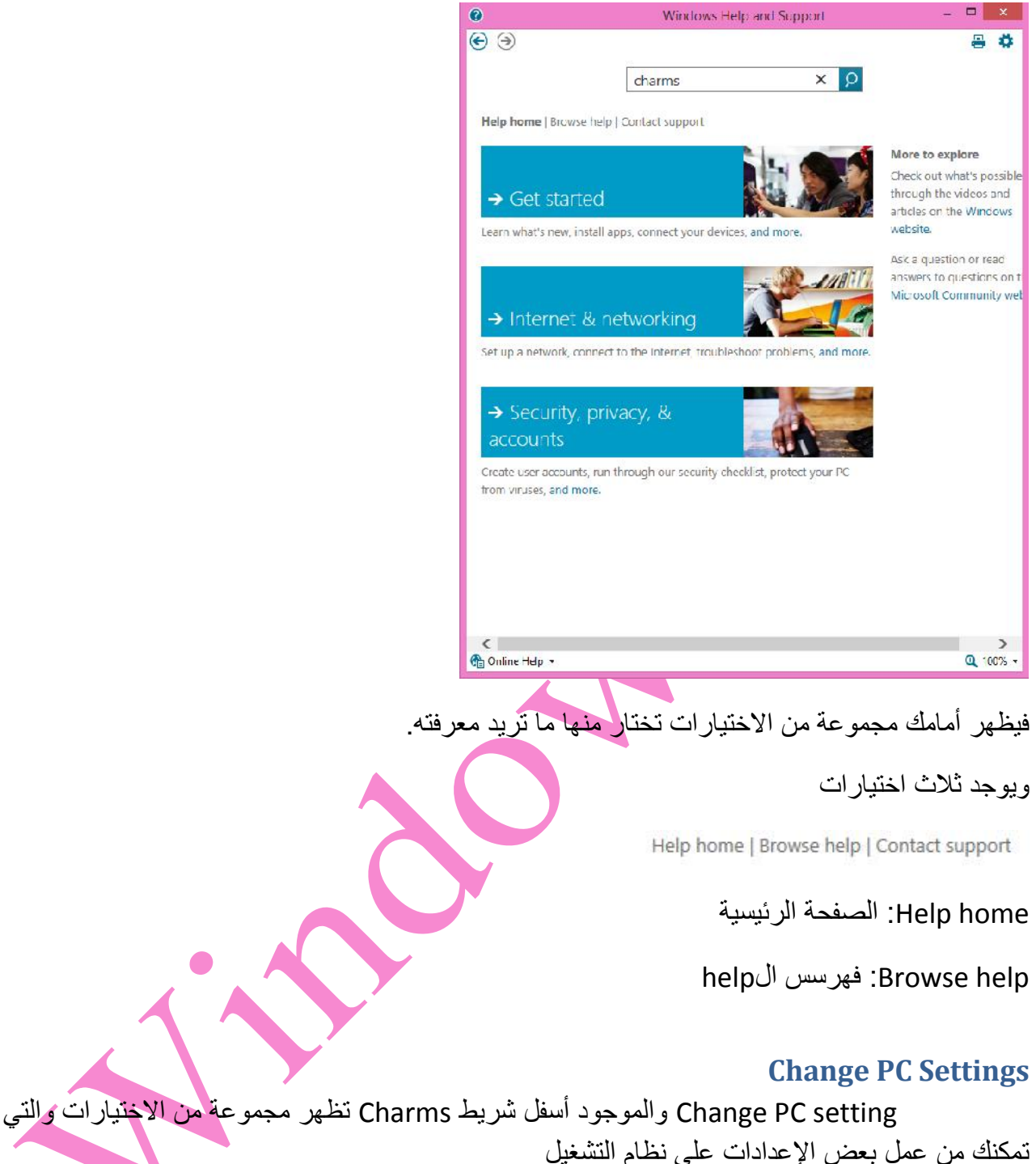

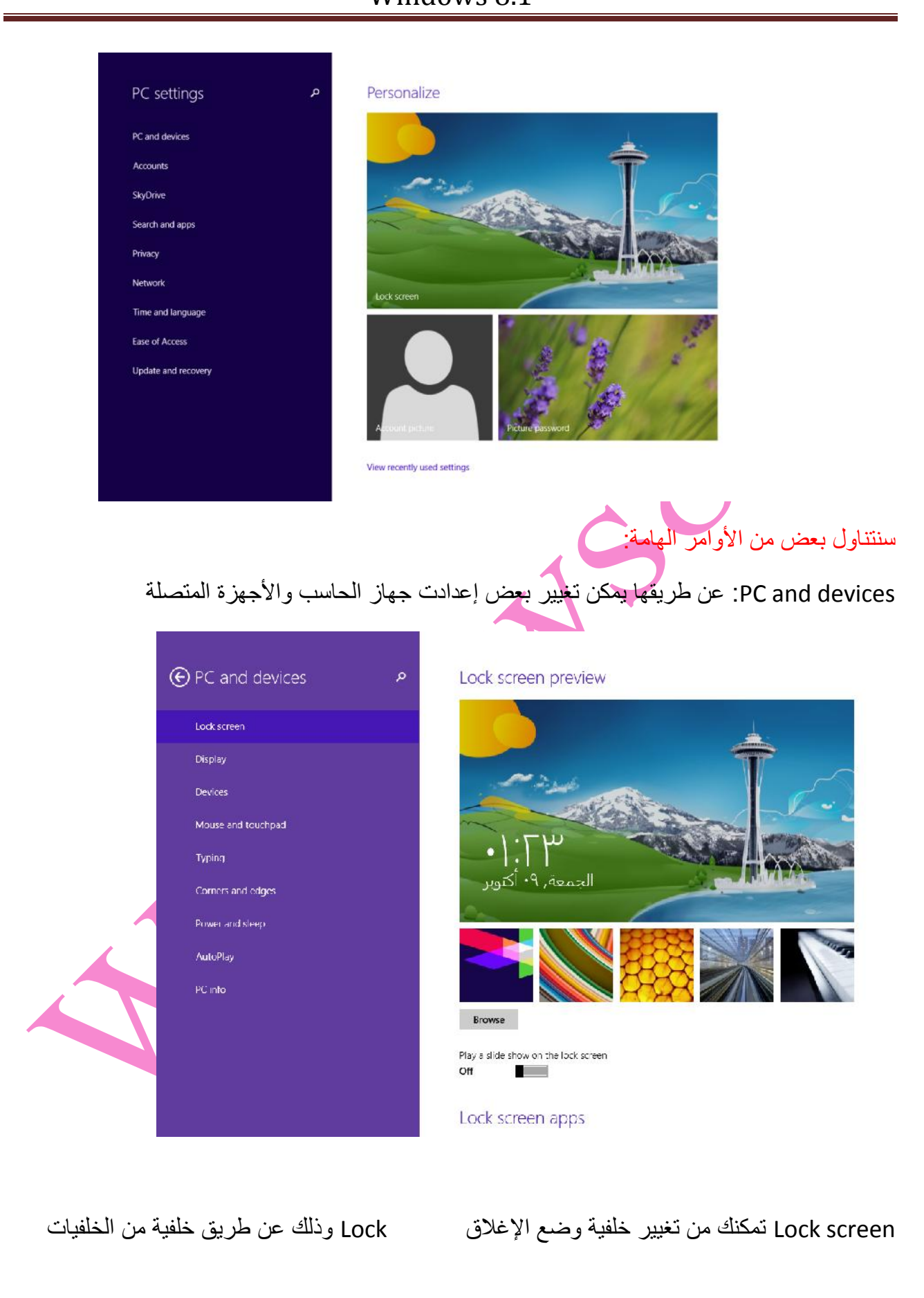

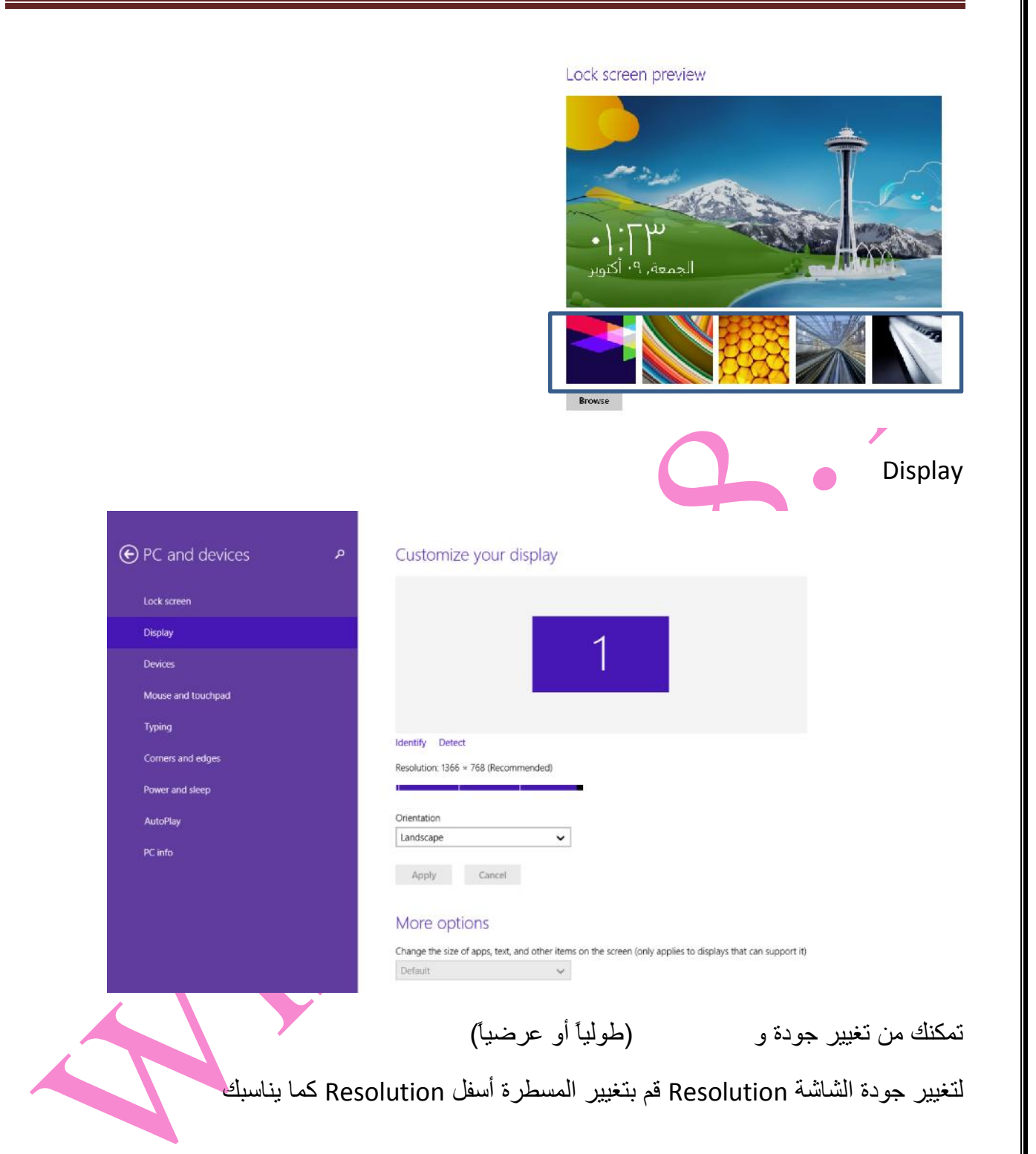

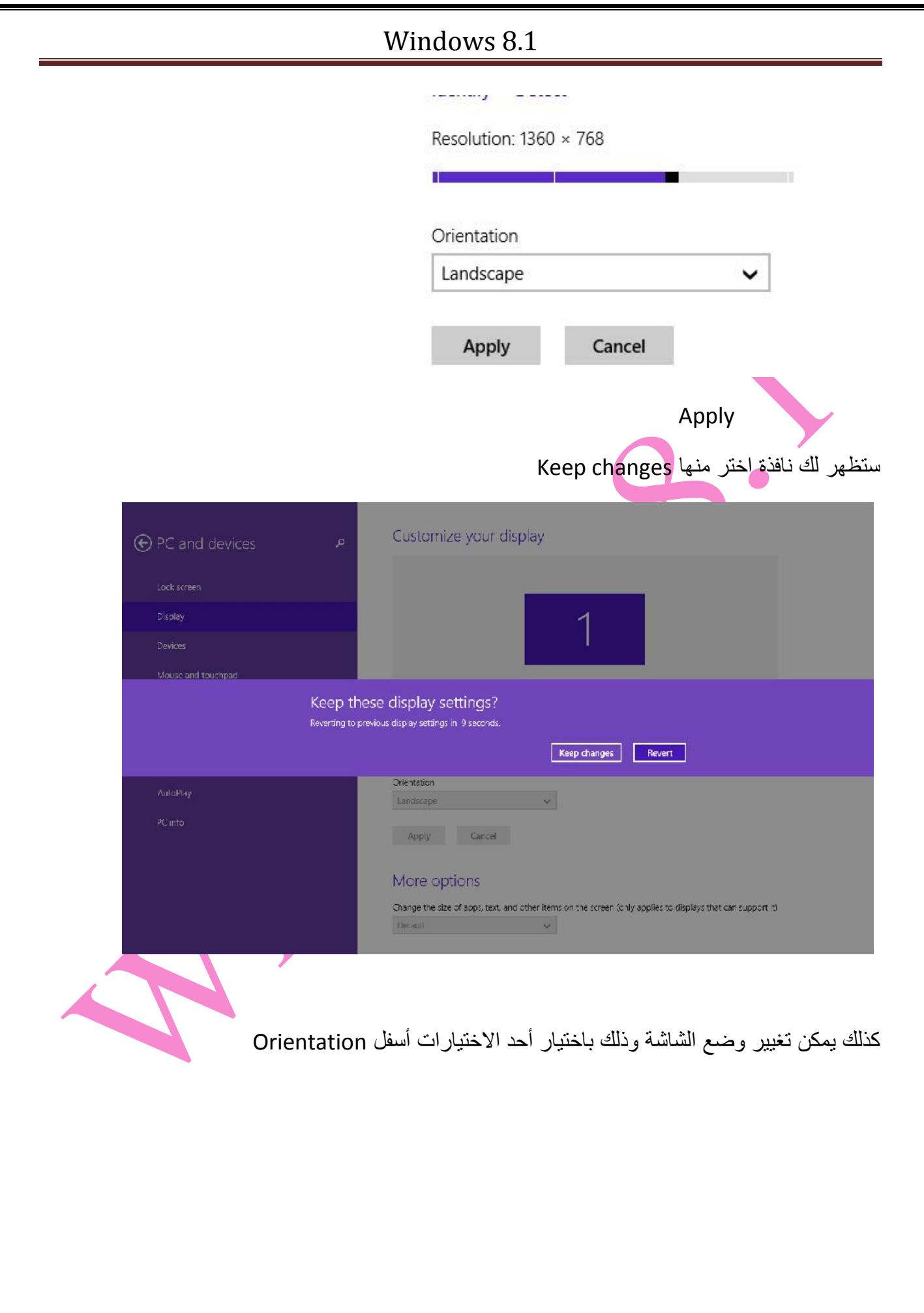

#### Windows 8.1 identity Detect Resolution: 1366 × 768 (Recommended) п Orientation Landscape Portrait Landscape (flipped) Portrait (flipped) Apply Devices: تمكنك من رؤیة وتعدیل الأجھزة الملحقة بجھازك وكذلك إضافة أجھزة جدیدة ⊕ PC and devices Add devices  $+$  Add a device Lock screen Display Printers Devices Foxit Reader PDF Printer  $\mathbf{L}$ Mouse and touchpad Microsoft XPS Document Writer Typing Send To CheNote 2010 **Looses and edges** Priwer and sleep Download over metered connections AutoPlay To help brevent extra charges, keep this off so device software (drivers, info, and apps) for new<br>devices won't download while you're on metered Internet connections.  $\mathbf{I}$ Off Default save locations Save music, pictures, and videos to a removable drive by default Set up touchpad and Mouse: تمكنك من عمل تغییرات في الماوس وشاشة اللمس (في حالة توافرھا)

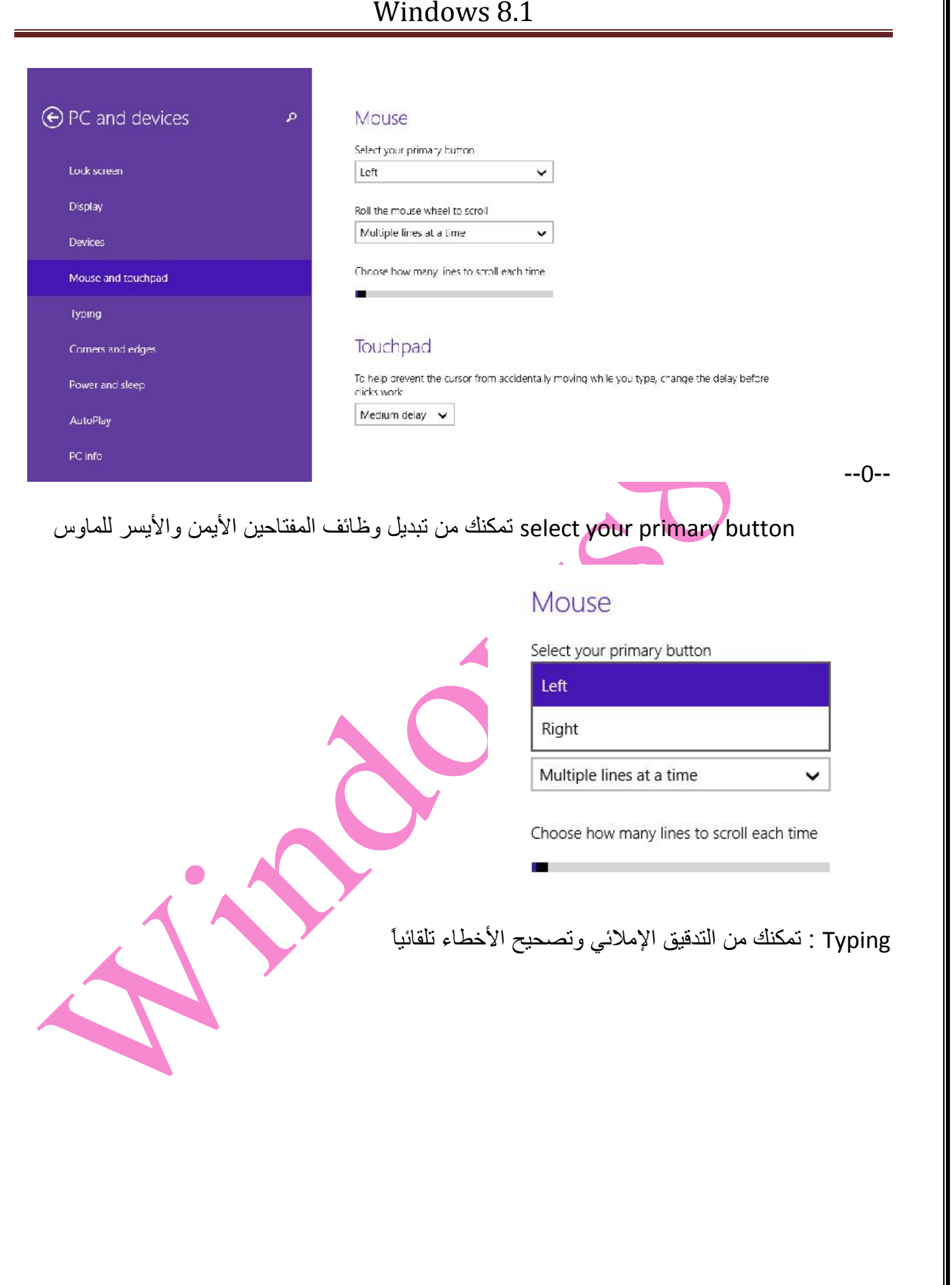

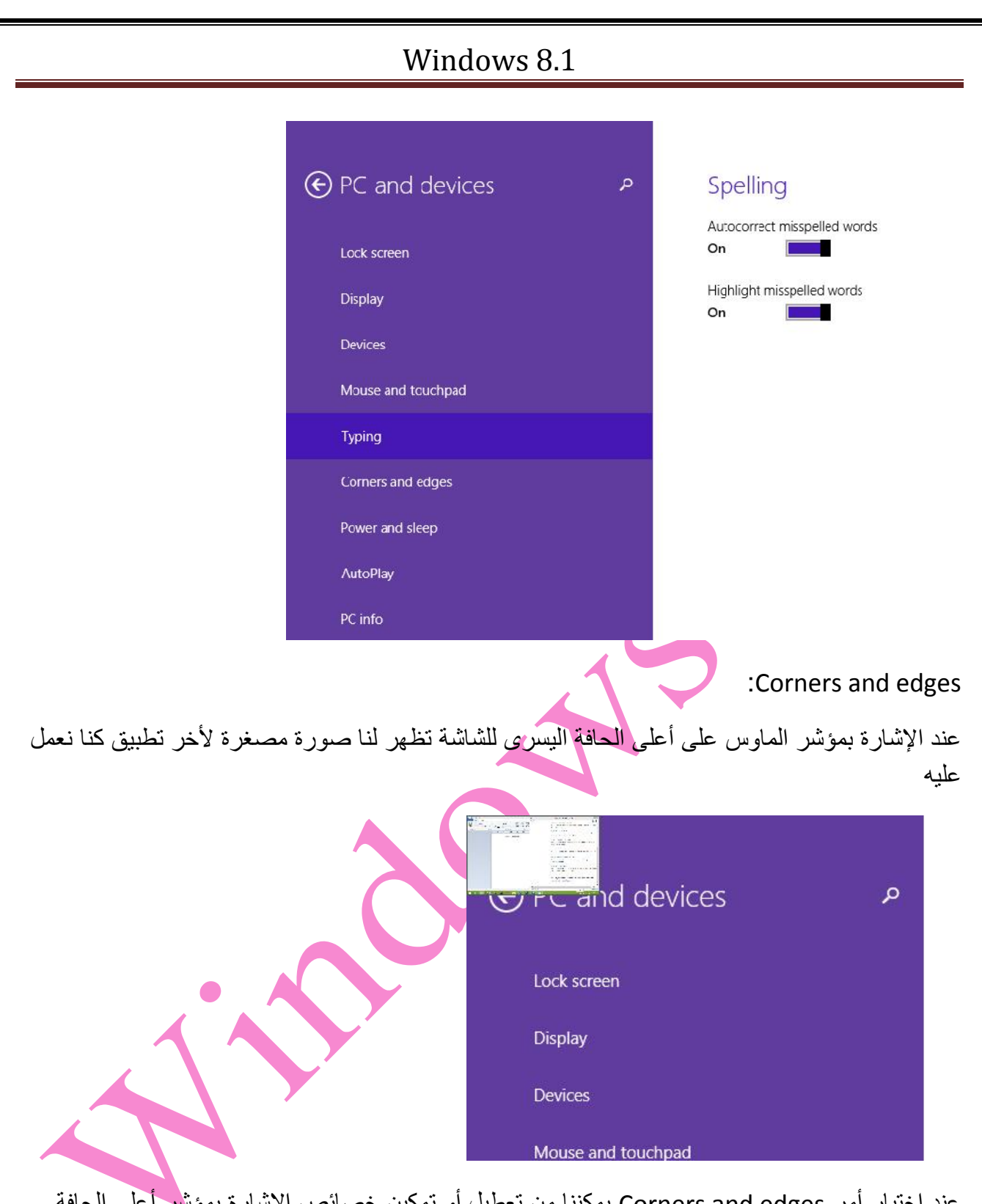

عند اختیار أمر Corners and edges یمكننا من تعطیل أو تمكین خصائص الإشارة بمؤشر أعلى الحافة الیمنى وأعلى الحافة الیسرى للشاشة

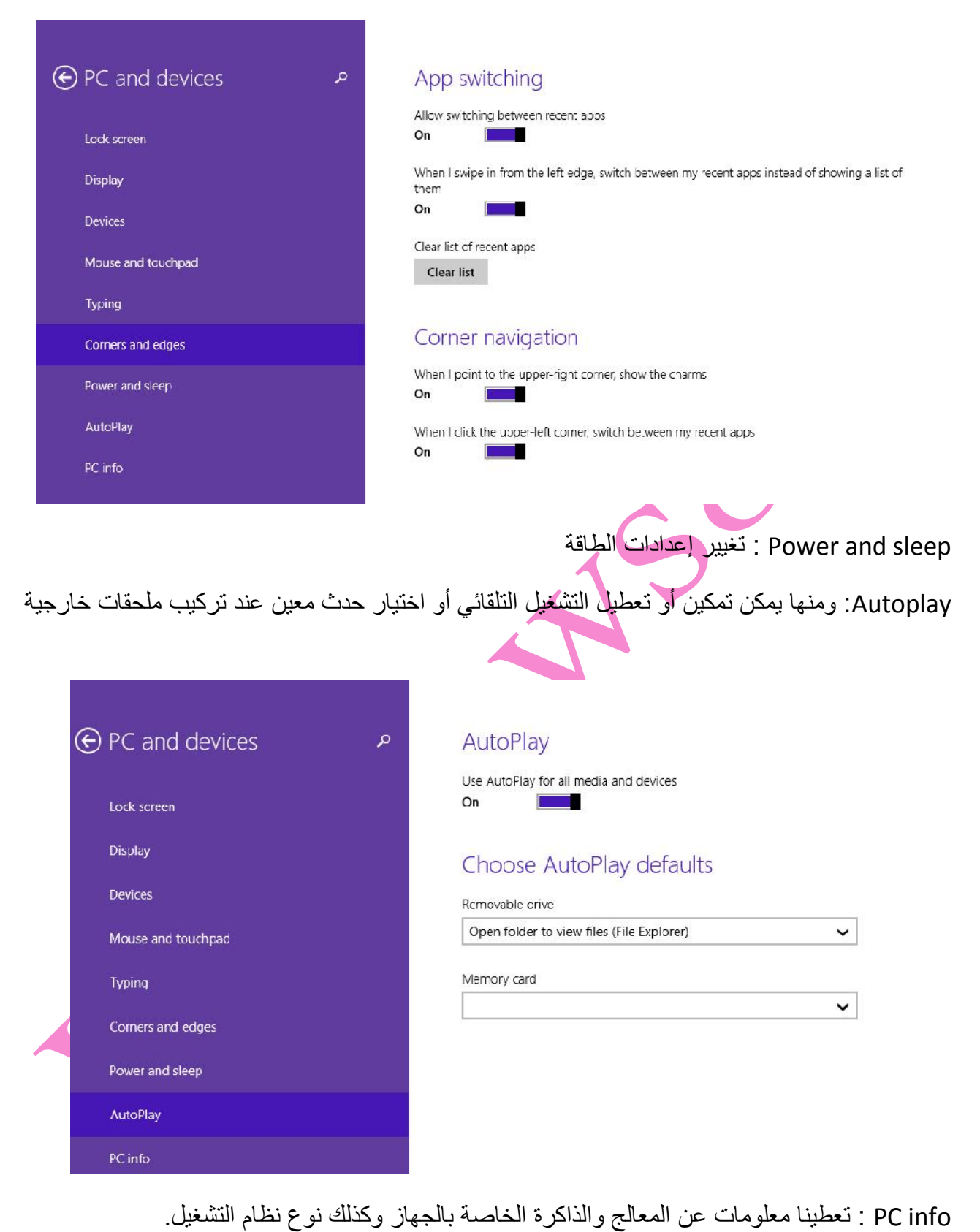

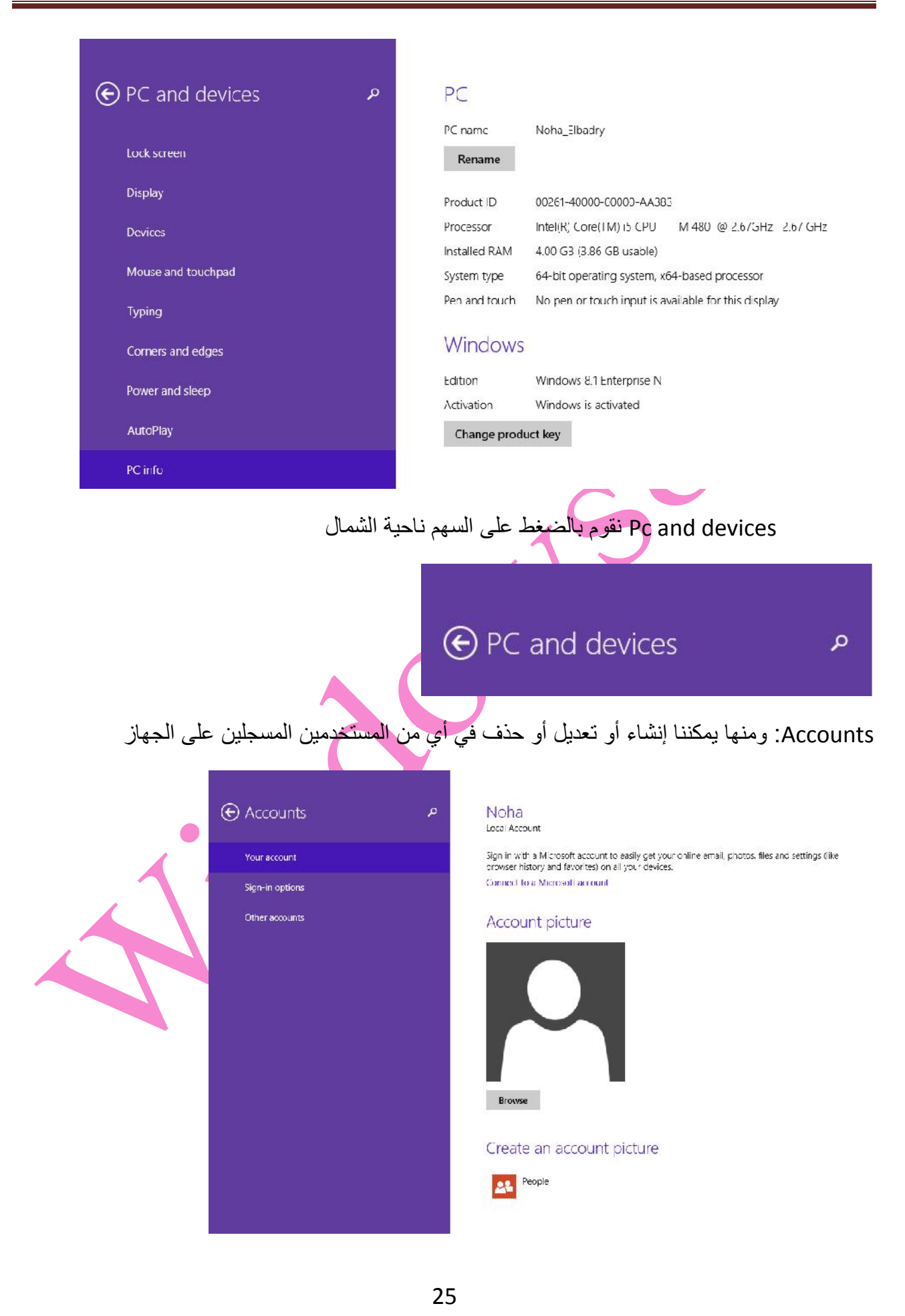

account Your: منھا نستطیع تغییر صورة المستخدم وذلك بالضغط على Browse

تظھر لنا النافذة التالیة

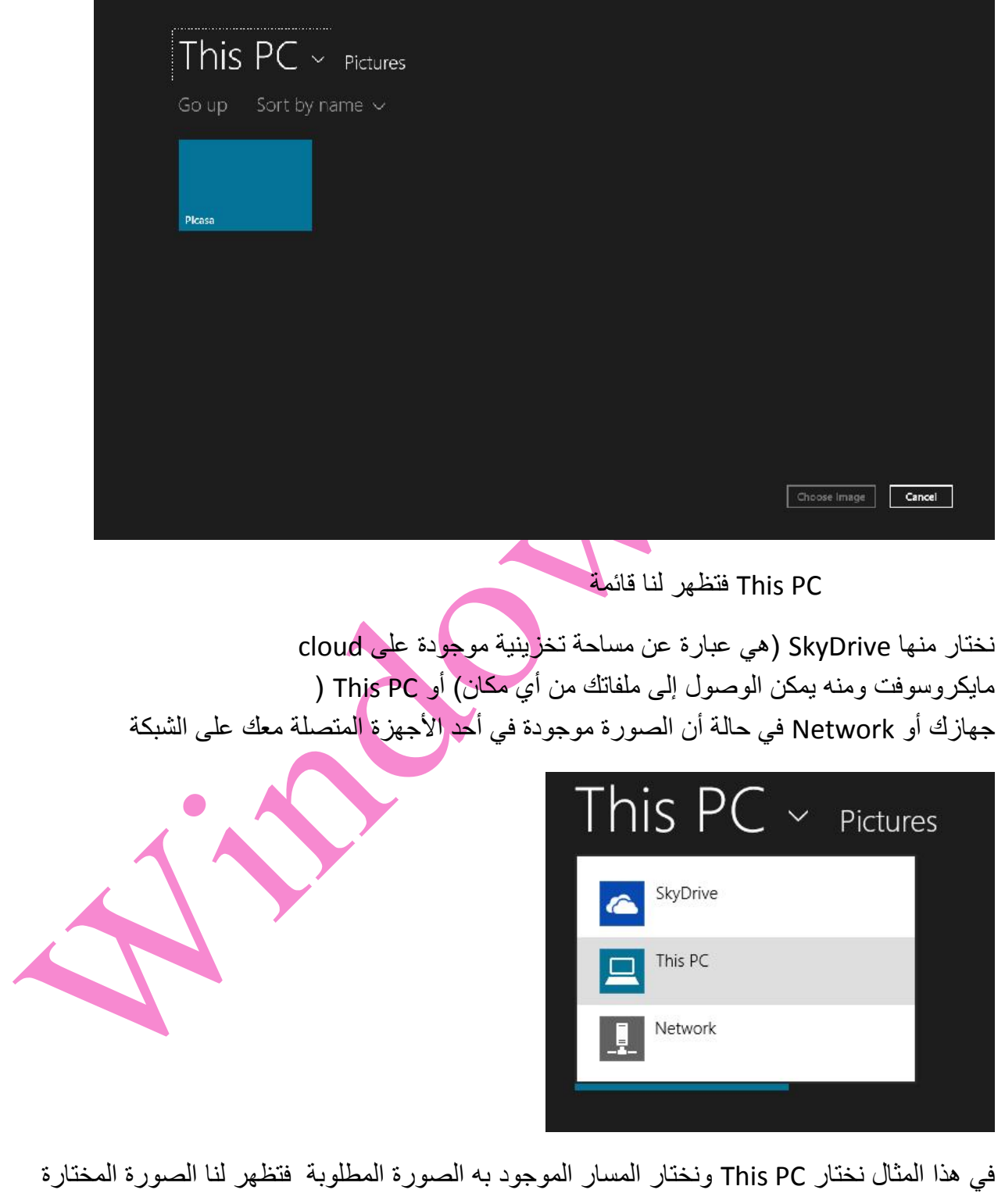

Z

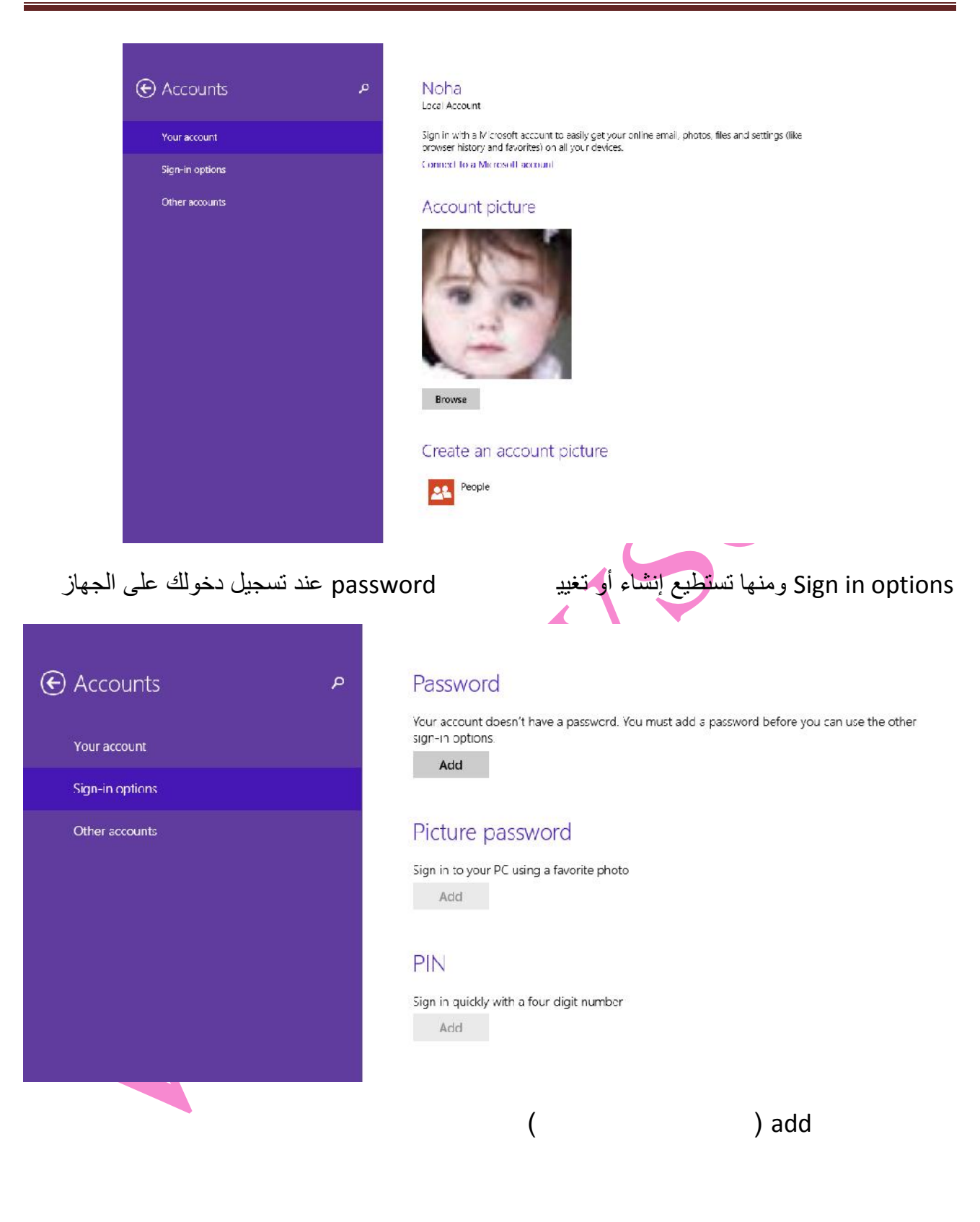

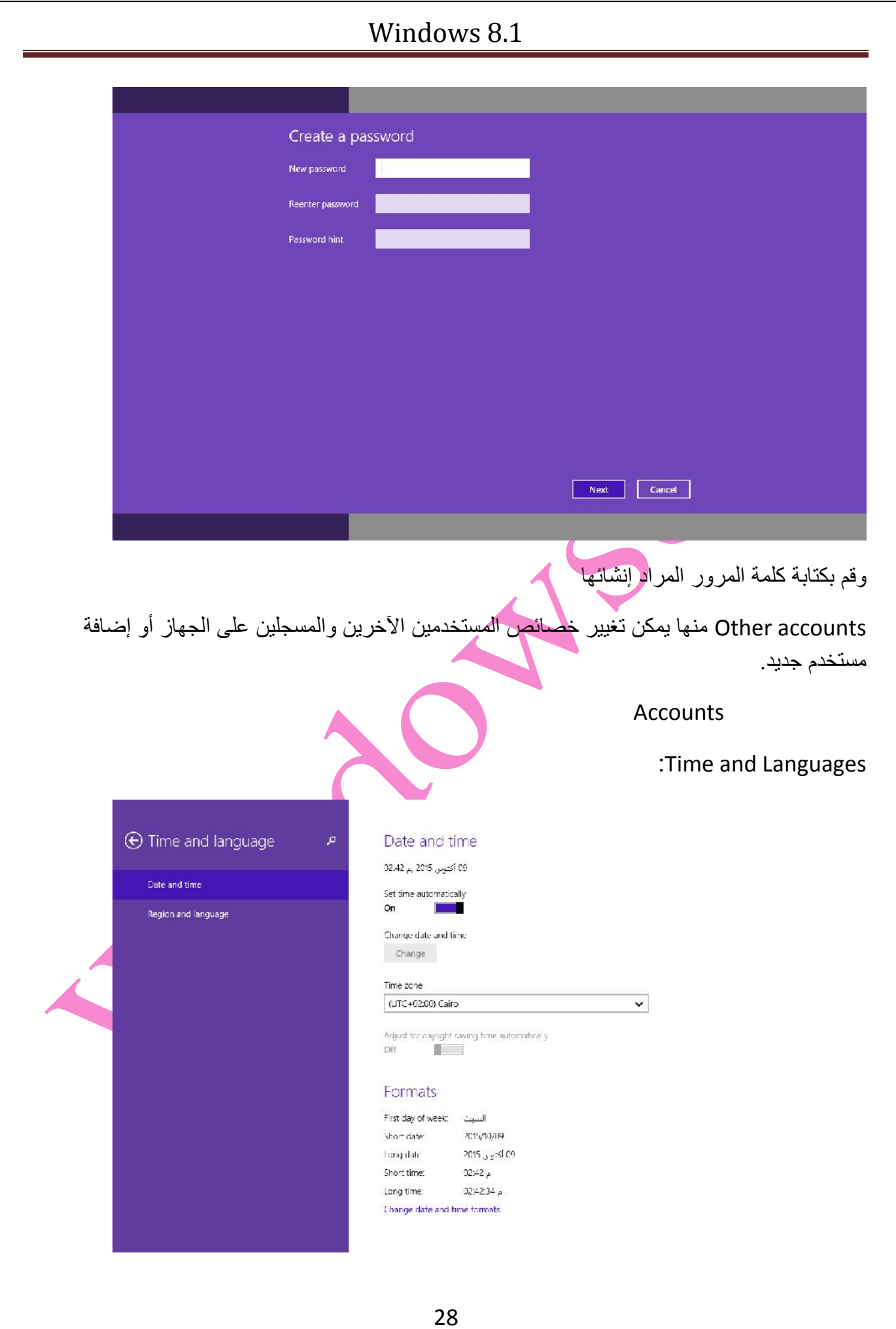

منھا یمكن تعدیل الوقت والتاریخ وكذلك تعدیل المنطقة وتعریف أو حذف لغات

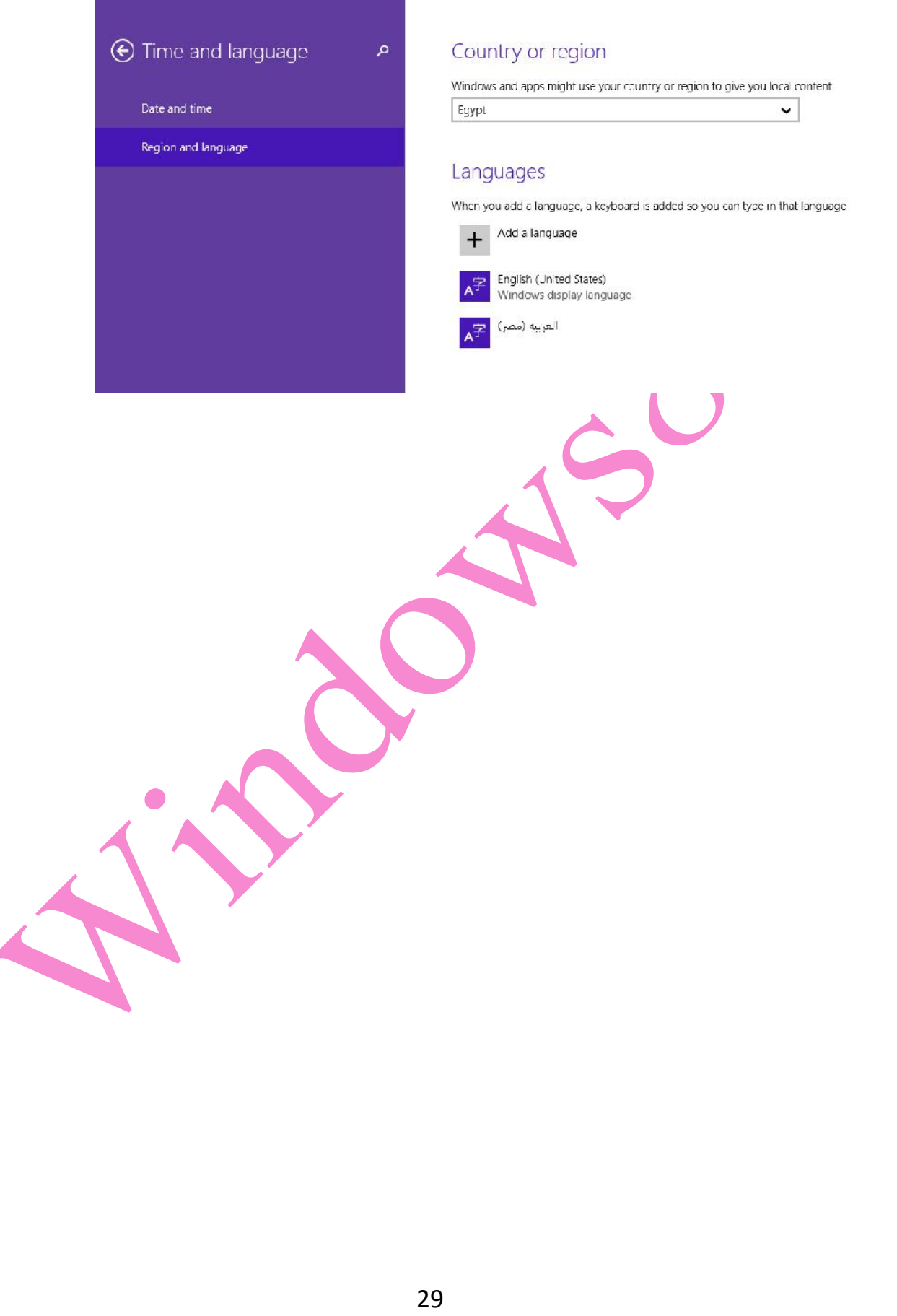